# **Raccourcis clavier dans** *SilverFast*

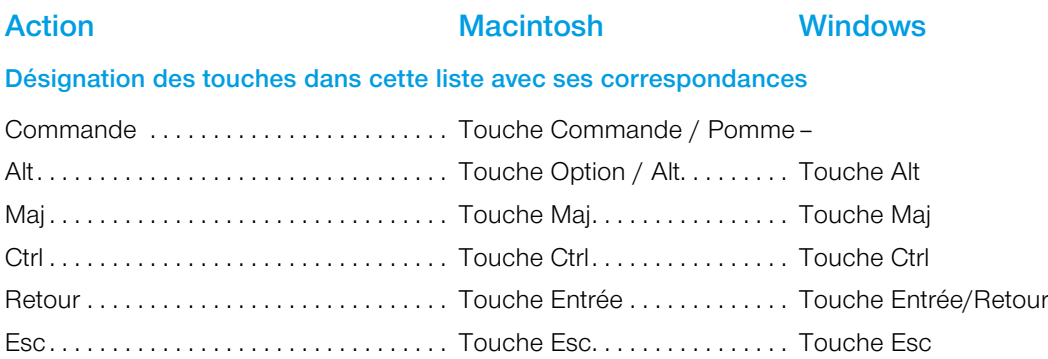

## *ScanPilot / ImagePilot*

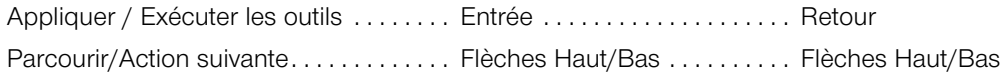

## **Scan de prévisualisation, Scan / Aperçu, Editer**

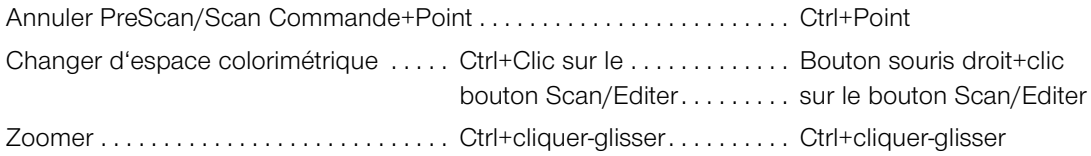

## **Cadre d'image**

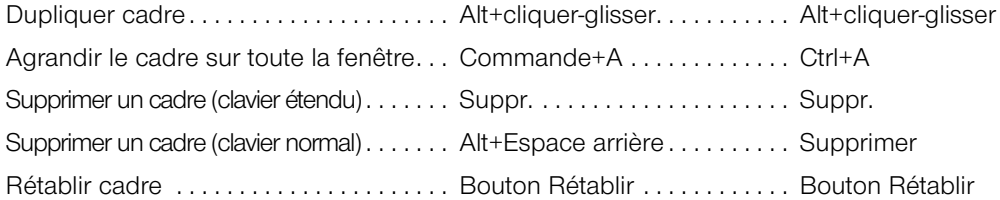

# **Réglage automatique de l'image**

Rétablir le réglage automatique ....... Alt+clic sur ................. Option+clic sur Bouton Réglage automatique Bouton Réglage automatique

**Action Macintosh Windows**

## **Outils Tons clairs / Tons foncés**

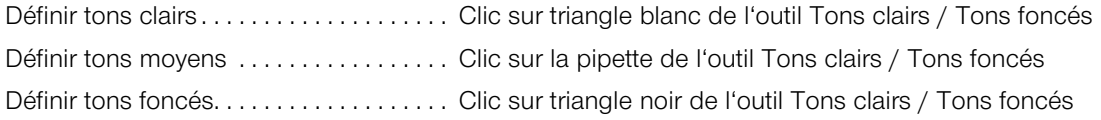

## **Pipette pour essais multiples**

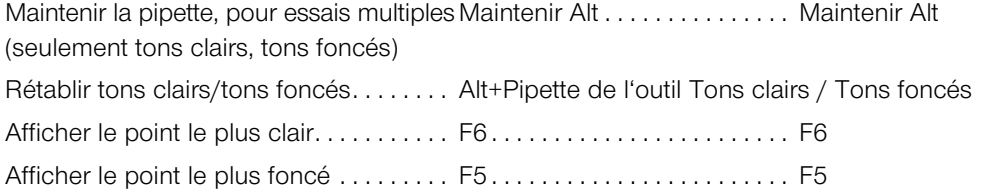

## **Histogramme**

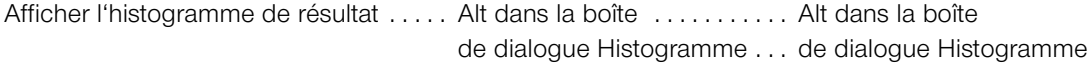

## **Correction colorimétrique sélective**

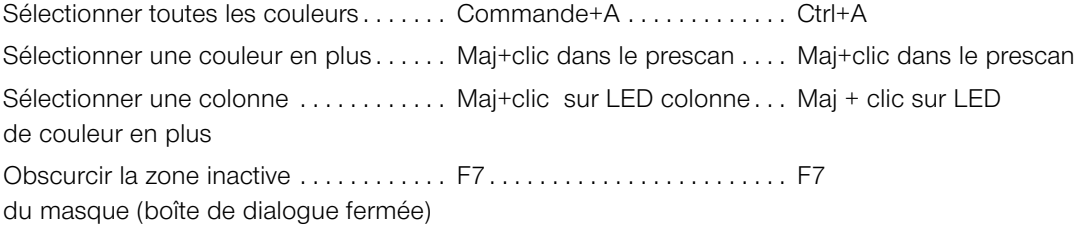

## **Rétablir**

Rétablir tous les paramètres . . . . . . . . Maj+clic sur le bouton Rétablir Maj+clic sur le bouton Rétablir Rétablir cadre . . Alt+clic sur le bouton Rétablir Alt+clic sur le bouton Rétablir Annuler/Rétablir dernière opération . . . Commande+Z . . . . . . . . . . . Ctrl+Z

# **Action Macintosh Windows**

## **Afficher la fenêtre de la boîte de dialogue**

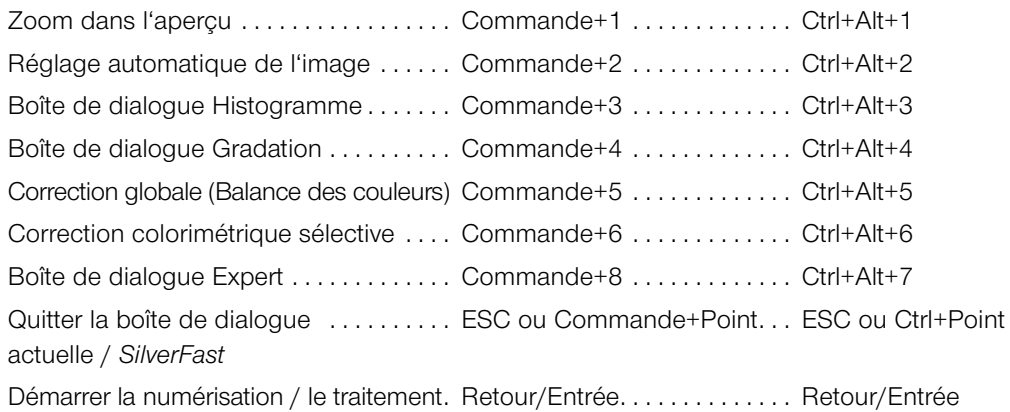

# **Dans la boîte de dialogue**

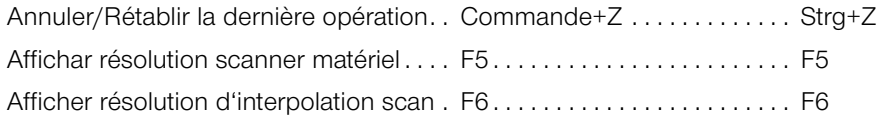

# **Masques dans** *SilverFast SRD*

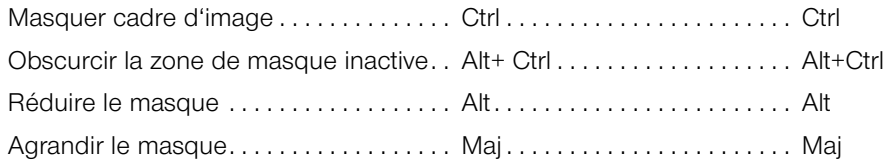

# *JobManager*

Sélectionner toutes les entrées de tâche . . Commande+A . . Ctrl+A

**Action Macintosh Windows**

# **TLV**

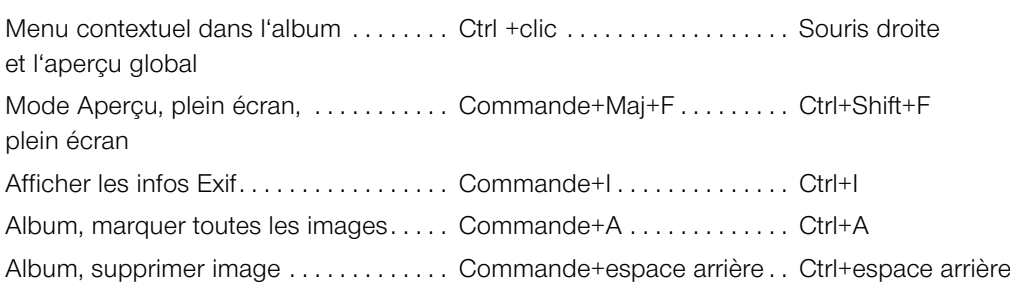

# **Boîte de dialogue d'impression avancée**

Rogner les bords/Angles opposés..... Maj+cliquer-glisser......... Maj+cliquer-glisser en même temps

## *SilverFast Launcher*

Quitter . . Commande+Q . . Ctrl+Q